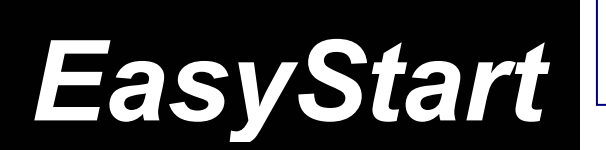

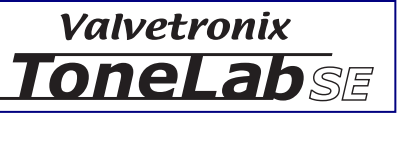

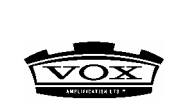

### **ToneLab SE Main Features**

- $\triangleright$  Amp, Cabinet and Effect modeling sounds from the popular Valvetronix-series
- ¾ Patented VOX Valve Reactor tube power amp circuit using a 12AX7 in push-pull configuration
- $\geq$  16 classic amp models
- $\geq$  11 accurate cabinet models
- $\geq$  50 pedal, modulation, delay and reverb effects
- $\geq$  2 Amp/Cab set ups per program
- Up to 4 kinds of effects can be used simultaneously in addition to the Amp and Cabinet models
- $\triangleright$  Knob interface for quick and easy operation
- 96 Program locations
- $\geq$  2 Expression pedals with classic VOX chrome tops
- Sounds can be stored and/or edited in a PC through MIDI IN/OUT
- ¾ PC Editor & librarian provided
- $\triangleright$  Insert feature lets you connect your favorite pedal
- $\triangleright$  Built-in Auto tuner with calibration
- Reverse LCD with backlight
- $\triangleright$  Rugged surface parts, quality switches and metal body

# **Audio Connections and Tuning:**

- 1. If connecting to headphones, mixer, recorder or powered monitors, press the Global button and then use the up/down cursor buttons and select "LN" (LINE). Select "AP" (AMP) if connecting to a quitar amplifier (The ToneLab SE is set to "AP" from the factory).
- 2. After making audio and AC connections, connect your guitar to the INPUT jack on the rear panel. If using headphones, connect to the headphone jack on the rear panel. Lower the Level knob and turn on the power by pressing the power switch. Raise the levels to adjust the volume.
- 3. Tune up! Press and hold the FX ON/OFF (TUNER) switch for 0.5 seconds. All effects will be bypassed and the auto chromatic tuner will be active - play a note and watch the meter to tune your guitar. For silent tuning, hold the switch down for 1.5 seconds (The name display indicates MUTE). To Exit, press the FX ON/OFF (TUNER) switch once again and you'll return to the previous mode.

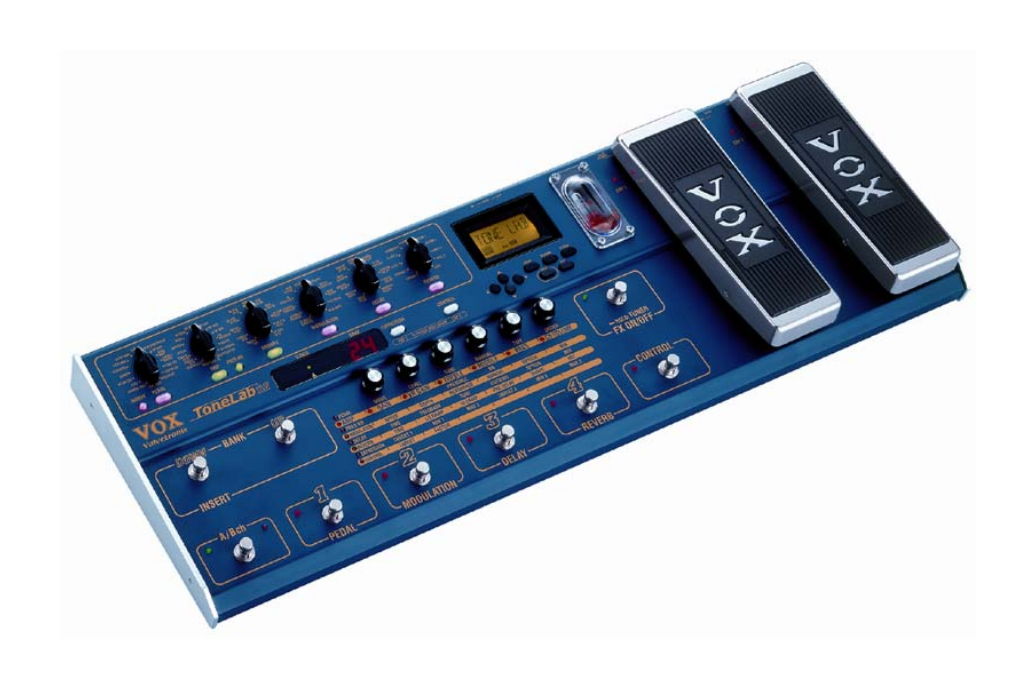

# **Restoring the Factory Preset Programs:**

- 1. While holding down the, Up, Down and EXIT buttons, press the STANDBY button to turn on the power. The bank display indicates "P" and the 1-4 LED buttons will blink. The name display will indicate, "RELOAD? Now release the three buttons.
- 2. If you're sure you want to restore the factory data, press the WRITE button the display will indicate "LOADING", and will indicate "COMPLETE" when restoring is finished. The ToneLab SE will automatically be switched to Program Select Mode.
- 3. If you decide you don't want to do this, simply press the EXIT button

# **Selecting and listening to ToneLab's 32 Preset Programs:**

#### *ToneLab has 96 program locations in 24 banks, with 4 programs in each bank (24x4=96). Programs in banks 1-8 are identical to programs in banks 9-16 and 17-24.*

- 1. Use the BANK UP and BANK DOWN switches to select a bank.
- 2. Use the Channel Select switches 1-4 to select a channel in that bank.
- 3. Once you find a program (sound) that you like, you can use the knobs and selectors of the Pedal, Amp, Cabinet, and Effects section to easily tweak the sound.
- 4. To turn ON an effect that is OFF in the program, simply press the TYPE button for the effect you wish to add. When the LED is lit turn the knob to your effect of choice, the effect will be on. Then use the knobs below and follow the top panel chart to edit the sound.
- 5. To turn OFF an effect, press the Type button.
- 6. Press the FX ON/OFF (TUNER) switch to go to FX ON/OFF mode. This mode lets you switch each effect ON/OFF just like if you were using separate stomp pedals. Program switches 1-4 turn ON/OFF Pedal, Modulation, Delay, and Reverb effects, and the BANK DOWN switch will turn ON/OFF the Insert effect. You can plug in your own favorite pedal to the Insert Send/Return jacks on the back panel of the ToneLab SE. The effect is on when the LED is lit.
- 7. By pressing the A /Bch switch you can instantly switch between the amp model and cabinet model that are specified for A and B of each program.
- 8. The two Expression pedals are assigned to control the most appropriate parameters for each program, such as wah, volume, delay, reverb input level, or other effect parameters.
- 9. The Control switch allows you to instantly turn on/off pedal settings, tap tempo the delay time etc. Press the CONTROL button to make it blink, and use Value knob1 to select the effect you want to control.

#### **CONTROL switch EFFECT ON/OFF:**

- "I/ON OFF" External Insert effect on/off
- "P/ON OFF" Pedal effect on/off
- "A/ON OFF" Amp model on/off
- "C/ON OFF" Cabinet effect on/off
- "M/ON OFF" Modulation effect on/off
- "D/ON OFF" Delay effect on/off
- "R/ON OFF" Reverb effect on/off

*Note: The CONTROL button LED indicates the on/off status.* 

#### **CONTROL switch TAP TEMPO:**

- "MOD TAP" Use TAP TEMPO to set the speed parameter of the modulation effect.
- "DLY TAP" Use TAP TEMPO to set the Time parameter of the delay effect.

#### **FACTOR Value knob 2 setting:**

If the modulation effect's SPEED parameter or DELAY effect TIME parameter are assigned to the CONTROL switch, you can set the MODULATION effect's LFO SPEED or DELAY TIME by the interval at which you press the control switch twice. When you do so, the interval at which you actually press the pedal will be applied to the parameter at a "factor" (i.e., multiple) of  $1/6$ ,  $\frac{1}{3}$ ,  $\frac{1}{3}$ ,  $\frac{1}{2}$ ,  $\frac{2}{3}$ ,  $\frac{3}{4}$ ,  $\frac{3}{2}$ , 2, 3, or 4, according to the setting of the FACTOR parameter (Value knob 2).

#### **CONTROL switch EFFECT CONTROL:**

- **"FLN TRIG"** LFO START TRIGGER of the CLASSIC FLANGER effect
- **"ROT SPD"** SPEED switch of the ROTARY effect
- **"HOLD DLY"** HOLD of the HOLD DELAY effect

If you've selected MOD TAP or DLY TAP, turn value knob2 to make the name display read "FACTOR". Here you can specify the proportion of the SPEED or TIME in relation to the interval of your taps. For example if you set DLY TAP as the target, and FACTOR to "1-4", the delay time will be set to 1/4 of the duration between taps.

To exit, press the EXIT button to return to the mode you were in.

If you decide that you don't want to save the program with your changes, just select another program.

### **Saving a Program:**

#### *You've tweaked and turned some knobs, and you like the changes that you've made – now to save your program:*

- 1. Press the WRITE button, and the display will blink WRITE. Use the UP/DOWN switches to choose the bank location and the Channel 1-4 Select buttons for the Program location.
- 2. Press the WRITE button again and your program will be saved to its new location.

### **Renaming a Program:**

- 1. Press the RENAME button it will light.
- 2. Use the left and right (<>) buttons to move the cursor to the character you want to change (the selected character will blink), and use VALUE knob 6 or the up and down buttons to change the character.
- 3. Repeat step 2 to finish inputting a name for your program.
- 4. When you are finished entering a name, press the WRITE button, then press the EXIT button to return to the mode you were in.